# **Ръководство на потребителя за Dell Precision 5770**

**Бележка**: Изображенията в това ръководство може да варират спрямо компютърната конфигурация, която сте закупили.

### **I. Първи стъпки:**

1. Свържете захранващия адаптер и натиснете бутона за Захранване.

**Бележка**: С цел запазване на батерията, лаптопът може да влезе в режим на пестене на енергия. Уверете се, че адаптерът е свързан към лаптопа, когато включвате лаптопа.

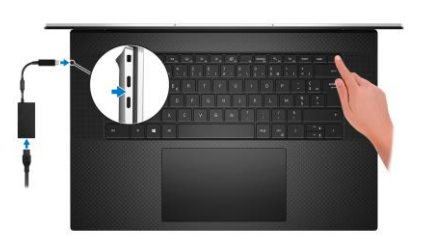

2. Завършете конфигурирането на операционната система:

#### **За Ubuntu:**

Следвайте инструкциите на екрана, за да завършите инсталацията. За допълнителна информация вижте <http://www.dell.com/support>

### **За Windows:**

Следвайте инструкциите на екрана, за да завършите инсталацията. Dell ви препоръчва:

Да се свържете към мрежа за Windows ъпдейти.

**Забележка**: Ако сте се свързали към защитена мрежа, въведете паролата за дадената безжична мрежа, когато системата ви каже.

- Ако сте свързани към интернет, се впишете или си създайте Microsoft профил. Ако не сте свързани към интернет си създайте офлайн профил.
- На екрана **Support and Protection** въведете данните си за контакт.
- 3. Намерете Dell apps в Windows Start Menu Recommended

изтичане на гаранцията в Support Assist.

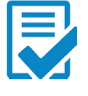

**Dell Product Registration:** Регистрирайте вашия компютър при Dell.

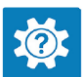

**Dell Help & Support:** Помощ при въпроси и поддръжка на вашия компютър.

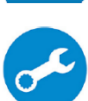

**SupportAssist**: SupportAssist е интелигентна технология, която поддържа компютъра ви в най-добрата му работна форма, като оптимизира настройките му, открива проблеми, премахва вируси и ви уведомява, когато трябва да направите системни актуализации. Тя проверява състоянието на хардуера и софтуера на вашия компютър. SupportAssist е предварително инсталиран на повечето Dell устройства, които работят с операционната система Windows. За повече информация вижте [www.dell.com/serviceabilitytools.](http://www.dell.com/serviceabilitytools)  **Бележка:** Може да подновите или да ъпгрейднете гаранцията си като натиснете датата на

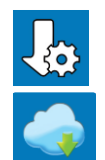

**Dell Update:** Ъпдейт на драйвери и критични корекции.

**Dell Digital Delivery:** Сваляне на софтуерни приложения, които са закупени, но не са инсталирани на компютъра.

# **II. Хардуерни компоненти:**

## **Изглед отдясно:**

- 1. Два Thunderbolt 4 Type-C порта с DisplayPort Alt Mode и Power Delivery
- 2. Слот за SD карти
- 3. Универсален аудио порт

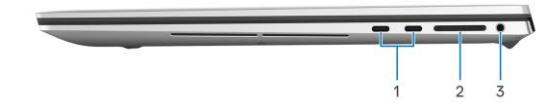

## **Изглед отляво:**

- 1. Слот за заключване (форма тип "Wedge")
- 2. Два Thunderbolt 4 Type-C порта с DisplayPort Alt Mode и Power Delivery

# **Изглед отгоре:**

- 1. Двойни дигитални микрофони
- 2. Бутон за Захранване
- 3. Десен високоговорител
- 4. Тракпад
- 5. Ляв високоговорител

## **Изглед отпред:**

- 1. Сензори за близост
- 2. Инфрачервен LED
- 3. Сензор за околна светлина (ALS)
- 4. Камера (RGB/IR)
- 5. Светлинен индикатор за статус на камера
- 6. Инфрачервен LED
- 7. Панел на дисплея
- 8. LED индикатор за захранване

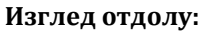

- 1. Въздушни отдушници
- 1. Етикет със сервизна информация

# **III. Използване на клавиши и клавишни комбинации:**

**Забележка:** Когато използвате комбинация от клавиши, натиснете и задръжте първия клавиш, след което натиснете втория клавиш.

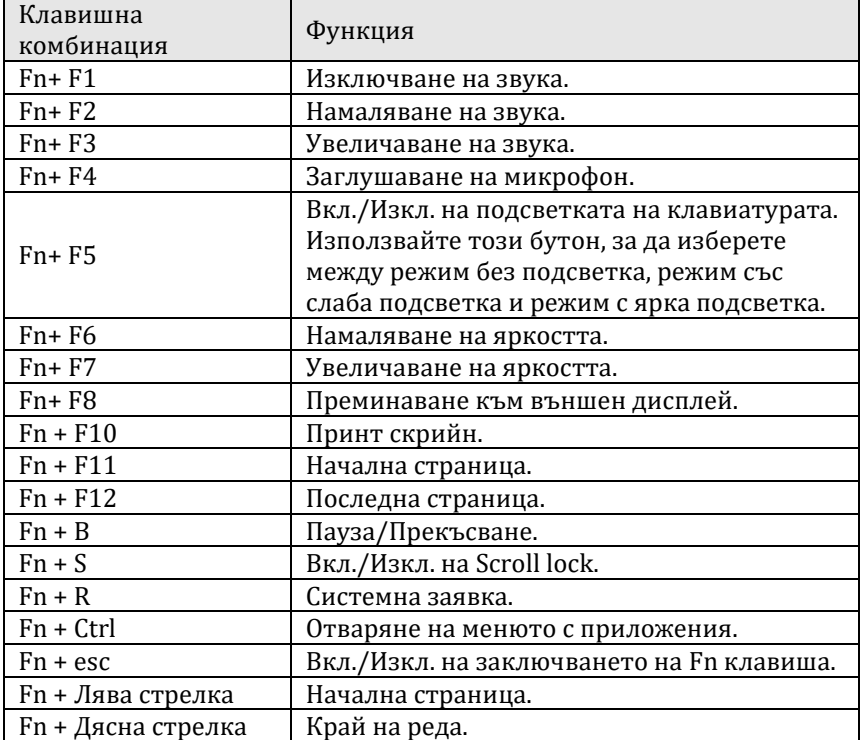

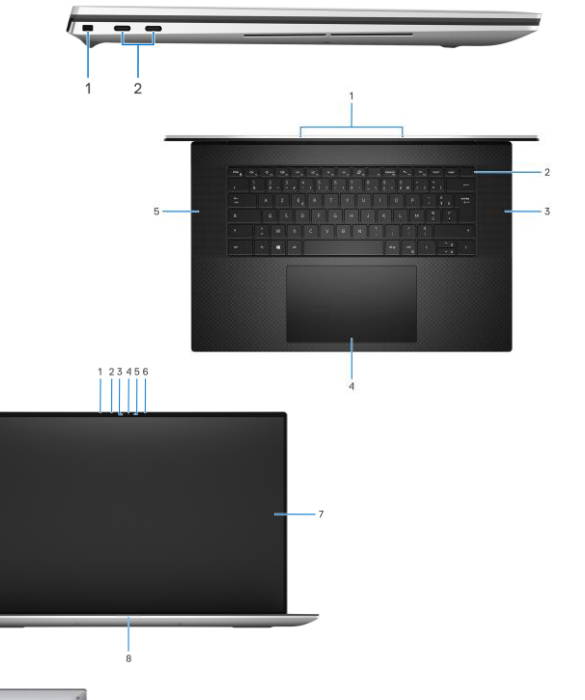

## **IV. Регулаторна политика за съответствие:**

Dell Inc. (Dell) се ангажира да спазва законите и наредбите във всяка страна, в която доставя своите продукти. Продуктите на Dell са проектирани и тествани, за да отговарят на съответните световни стандарти за безопасност на продуктите, електромагнитна съвместимост, ергономичност и други задължителни нормативни изисквания, когато се използват по предназначение.

Инструкции за безопасна работа с продукта, както и подробна регулаторна информация за продукта и съответствието му с европейски директиви и стандарти, може да бъде намерена на български език на следния линк:

<https://www.dell.com/learn/us/en/uscorp1/regulatory-compliance>

Допълнителна информация за продукта и декларация за съответствие може да бъде намерена на[:](https://polycomp.bg/poly/0006301183441/0006301178762/0006301178762/vendor-page.html) [www.polycomp.bg.](https://polycomp.bg/poly/0006301183441/0006301178762/0006301178762/vendor-page.html)